**حساب دمو فارکس راهی به سوی موفقیت!**

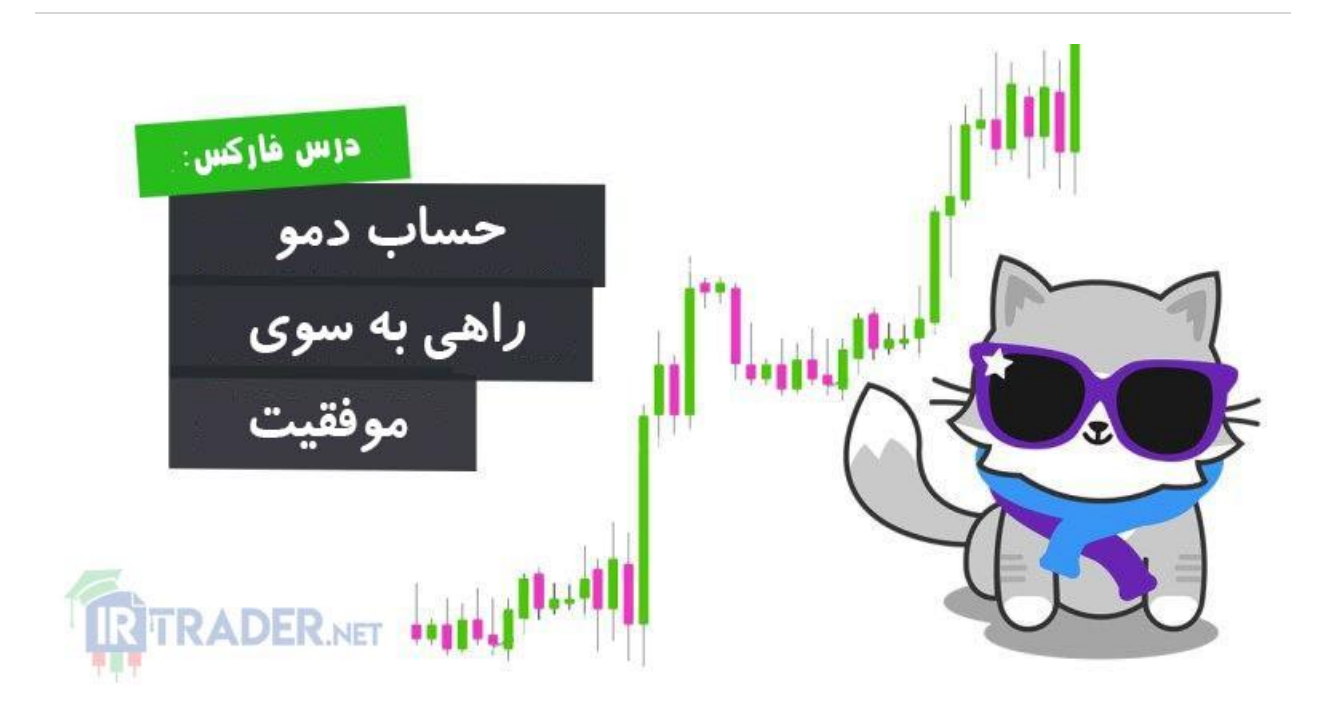

در این مقاله از سلسله مقاالت [آموزش](https://irtrader.net/a-to-z-forex-training-in-forex-school/) فارکس درباره حساب دمو با شما صحبت می کنیم.

**حساب دمو فارکس چیست؟** در اکثر کارگزاری های فارکس می توان یک حساب دمو یا آزمایشی به صورت رایگان باز کرد. این "بظاهر" حسابها اکثر قابلیتهای یک حساب "واقعی" را دارا هستند. هرچند بروکرها با انگیزه بازاریابی اقدام به ایجاد چنین حساب هایی کردند! اما امروزه استفاده از این نوع حساب برای تازه کارها از اوجب واجبات است.

**اما چرا رایگان است؟**

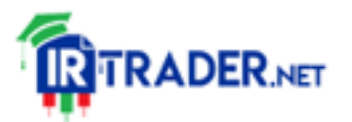

https://irtrader.net/

به این دلیل که بروکر از شما می خواهد که با اطالعات کامل وارد بازار شده و زیر و بم نرم افزار معامالتی را یاد بگیرید و صد البته اوقات خوبی را با معامله کردن بدون ریسک تجربه کنید، بنابراین اینگونه عاشق آنها خواهید شد و در گام بعد پول واقعی را واریز می کنید.

حساب آزمایشی یا دمو به شما این اجازه را می دهد تا با سازوکار معامالت فارکس بیشتر آشنا شده و مهارت های معامالتی خود را با ریسک صفر تست کنید.

بله، درست است، ریسک صفر!

**در حساب دمو هیچ پول واقعی در بین نیست و ریسک شما صفر است.** پیش از اینکه حتی به فکر واریز پول واقعی به حساب بروکر باشید، باید با حساب دمو کار کنید تا یک سیستم مطمئن و سودآور را برای خود پیاده سازی کنید. یکبار دیگر تاکید و تکرار میکنیم...

پیش از اینکه حتی به فکر واریز پول واقعی به حساب بروکر باشید، باید با حساب دمو کار کنید تا یک سیستم مطمئن و سودآور را برای خود پیاده سازی کنید.

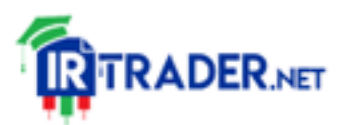

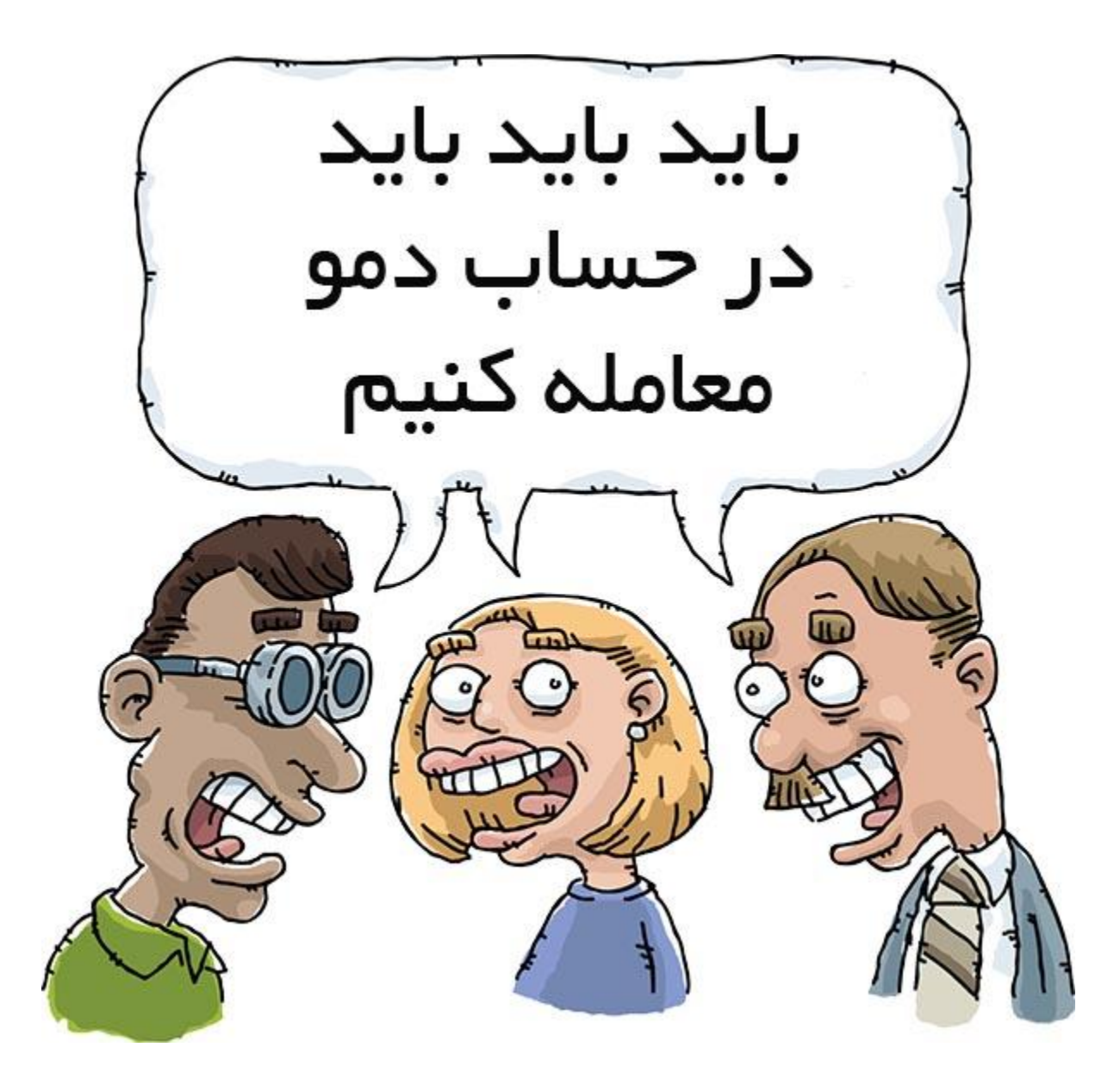

**لطفا پول خود را از دست ندهید** حاال، دست خود را روی قلب خود بگذارید و بگویید... "من پیش از اینکه با پول واقعی به معامله بپردازم، با حساب دمو کار خواهم کرد تا بتوانم یک سیستم مطمئن و سودآور را پیاده سازی کنم".

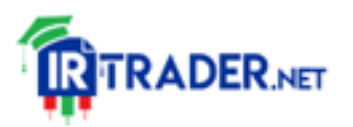

حاال انگشت سبابه خود را روی سر خود گذاشته و بگویید... "من یک تریدر هوشیار و صبور فارکس هستم!"

**تا زمانی که نتوانسته اید پیوسته به معامالت سودده در یک حساب آزمایشی دمو برسید، حساب معامالتی واقعی باز نکنید.** اگر نمی توانید صبر کنید تا در حساب آزمایشی به سوددهی برسید، شانس کمی وجود دارد که در حساب واقعی به سوددهی برسید. آنجا عواملی چون پول واقعی و احساسات هم دخیل هستند و کار را سخت می کنند.

شاید فکر کنید، "خووووب... پس طبق چیزی که شما گفتید... هنوز شانس کمی وجود دارد".

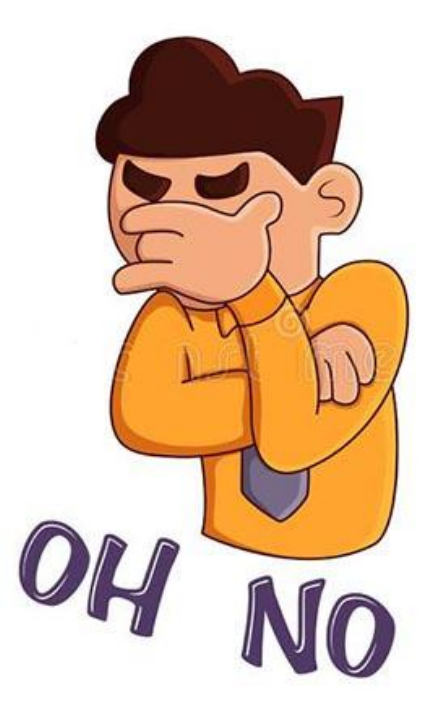

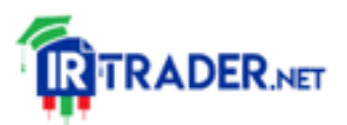

اگر ممکن است از دست دادن تمامی پولتان را بمدت دو ماه عقب اندازید!

اگر نمی توانید، لطف کنید آن پول را به موسسه خیریه مورد عالقه خود اهدا کنید یا به مادر خود بدهید ... نشان دهید که او همچنان برایتان مهم است.

حتی بعد از خواندن این مقاله هم احتماالً حداقل دو ماه بصورت آزمایشی معامله نخواهید کرد! بس که لجباز هستید.

با این حال ما حداقل سعی خود را کردیم...

تا اینجا بیشتر بر روی اهمیت استفاده از حساب دمو تاکید کردیم. حاال به بررسی مزایا و معایب حساب دمو می پردازیم.

> **مزایای حساب دمو فارکس** رایگان و بدون ریسک . $1$ دسترسی به نمودارهای معاملاتی واقعی. $2\,$ دسترسی به شرایط معاملاتی حقیقی. $3$ .4در اختیار داشتن تمام سفارشات حساب واقعی .5 امکان توسعه و تست انواع استراتژی امکان استفاده از انواع اندیکاتور و اکسپرت $6$

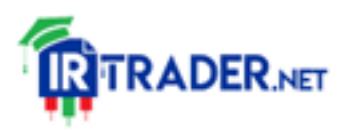

حساب دمو در کنار مزایایی که دارد معایب بزرگی هم دارد:

- .1 نداشتن ریسک باعث عدم درک استرس موجود در حساب واقعی می شود به دلیل نبودن ریسک و استرس ممکن است منجر به سود و حس موفقیت. $2$ کاذب شود.
- بعضی شرایط حساب واقعی با حساب دمو متفاوت است مثل اسلیپیج در. $3$ معامالت.

مهمترین عیب حساب های دمو همان مزیت بدون ریسک بودن است. وقتی شما بدون ریسک و رایگان معامله می کنید، بسیار متفاوت با زمانی است که پول واقعی در بین است و شما استرس دارید. نبود استرس و ریسک ممکن است شما را به سودهایی برساند که در حساب واقعی به آن نخواهید رسید و همین امر باعث شود پیش از موعد فکر کنید که آماده رفتن به حساب واقعی شده اید.

پس این را در نظر داشته باشید که نتایج به دست آمده در حساب دمو اصال مالک و معیار نیست.

تنها راهی که می توانید این مشکل را تا حدودی حل کنید این است: یک استراتژی معامالتی طراحی کنید با نقاط ورود و خروج مشخص و در انجام معامالت تنها نقش رباتی را داشته باشید که مجری دستورات است. با این کار حساب دمو و حساب واقعی خیلی به هم شبیه خواهند شد.

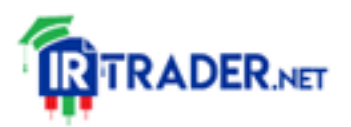

**فقط بر روی یک جفت ارز اصلی تمرکز کنید.** در شروع معامالت آزمایشی، باز کردن چندین تب از جفت ارزهای متعدد کار را بسیار پیچیده می کند.

به یکی از جفت ارز های اصلی بچسبید زیرا آنها پر معامله ترین هستند و معموالً معنای آن اسپرد کمتر و لغزش قیمت (اسلیپیج) احتمالی کمتر است.

عالوه بر این، در آغاز، شما نیاز به زمان دارید تا روی بهبود روند معامالتی خود و ایجاد عادات خوب تمرکز کنید.

همچنین باید شرایط مختلف بازار را تجربه کرده و یاد بگیرید که چگونه با تغییر رفتار بازار، روش ها و استراتژی های خود را مطابق تغییرات تنظیم کنید.

شما می توانید در معامالت فارکس برنده باشید، اما همچون سایر جنبه های زندگی، این کار نیز نیازمند تالش زیاد ، از خودگذشتگی، کمی شانس و انبوهی از صبر و تصمیمات خوب است.

**افتتاح حساب دمو فارکس** حاال که به اهمیت حساب دمو پی بردید بهتر هست همین حاال یک حساب دمو باز کنید.

البته فعال فقط برای آشنایی با محیط برنامه و تمرین مطالبی که در درس های گذشته آموزش دیده اید.

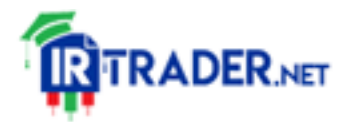

لطفا فعال به هیچ وجه اقدام به معامله نکنید چون واقعا هنوز چیزی نمی دانید. در ادامه مراحل ایجاد یک حساب دمو فارکس را به صورت تصویری آموزش می دهیم.

**گام اول: وارد سایت بروکر شوید** برای افتتاح حساب دمو فارکس اولین کار این است که به سایت یکی از بروکرها مراجعه کنید. به سایت هر بروکری که مایل بودید می توانید مراجعه کنید و چندان اهمیتی ندارد. ما با توجه به اینکه بروکر آمارکتس روند افتتاح حساب آسان و شرایط معامالتی خوبی دارد و ممکن است در آینده برای معامالت واقعی تصمیم بگیرید از این بروکر استفاده کنید، آمارکتس را انتخاب کردیم.

با کلیک روی لینک زیر وارد سایت بروکر مخصوص مشتریان ایرانی شوید.

#### <https://irtrader.net/go-amarkets>

بعد از ورود به سایت بروکر آمارکتس در گوشه باال سمت چپ، مانند تصویر زیر روی گزینه DEMO کلیک کنید.

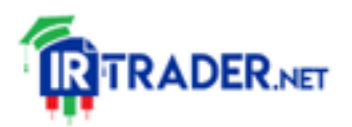

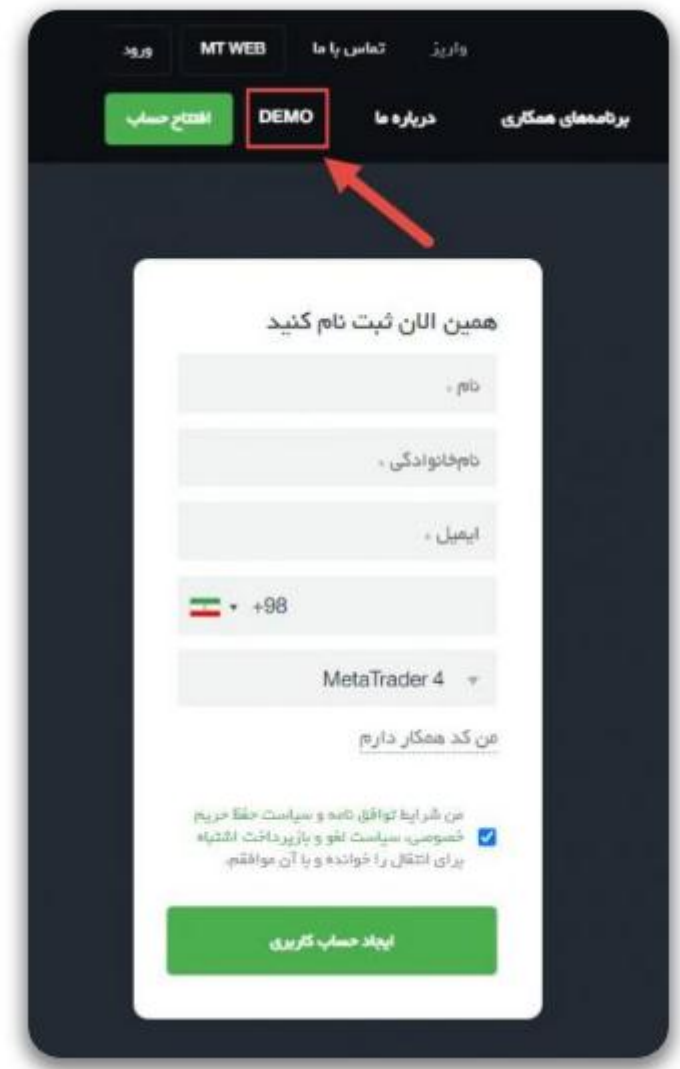

# **گام دوم: تکمیل فرم افتتاح حساب دمو فارکس**

در صفحه جدید باید یک فرم ساده که اطالعات کاربری شما را می پرسد پر کنید. هر چند می توانید از اطالعات غیر واقعی نیز استفاده کنید اما بهتر است برای اینکه در آینده مجددا مجبور به ایجاد اکانت جدید برای حساب واقعی خود نشوید، از اطالعات واقعی استفاده کنید.

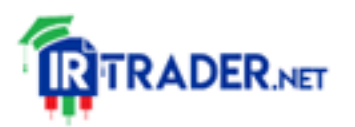

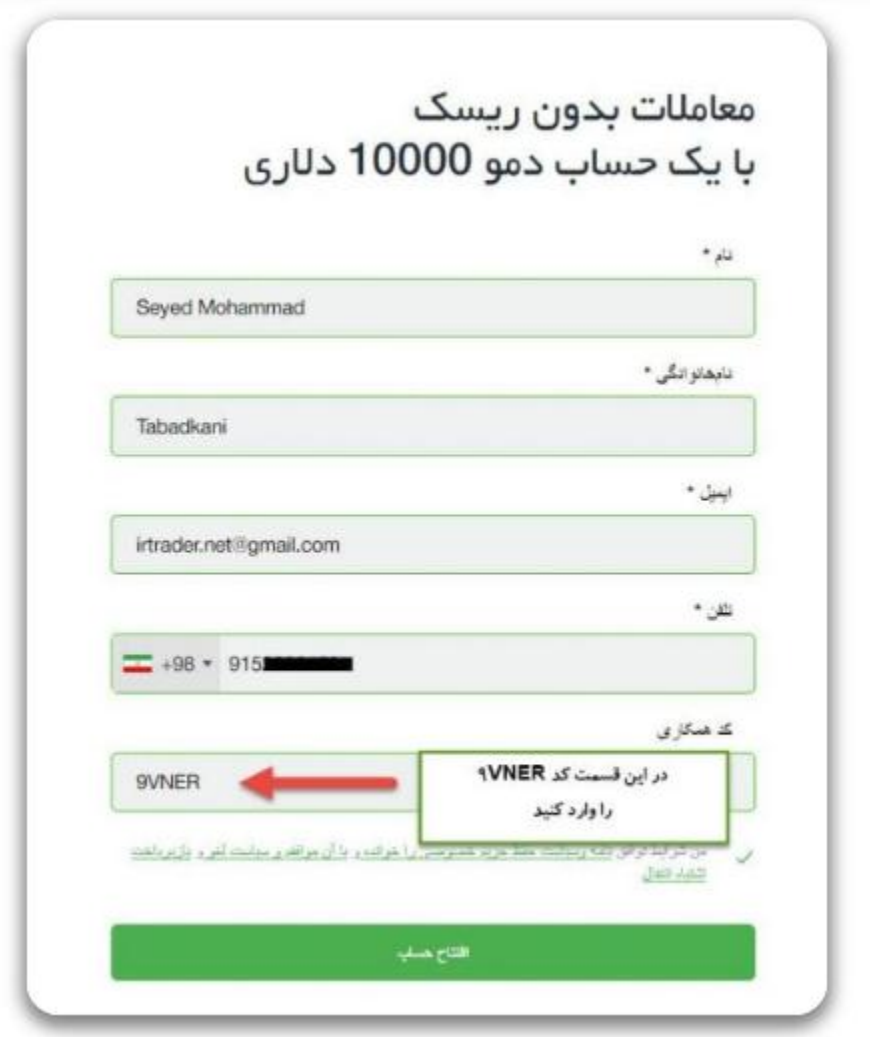

با زدن دکمه "افتتاح حساب" حساب دمو یا آزمایشی فارکس شما ایجاد می شود و با پیغامی شبیه تصویر زیر مواجه خواهید شد.

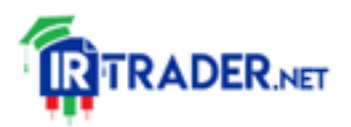

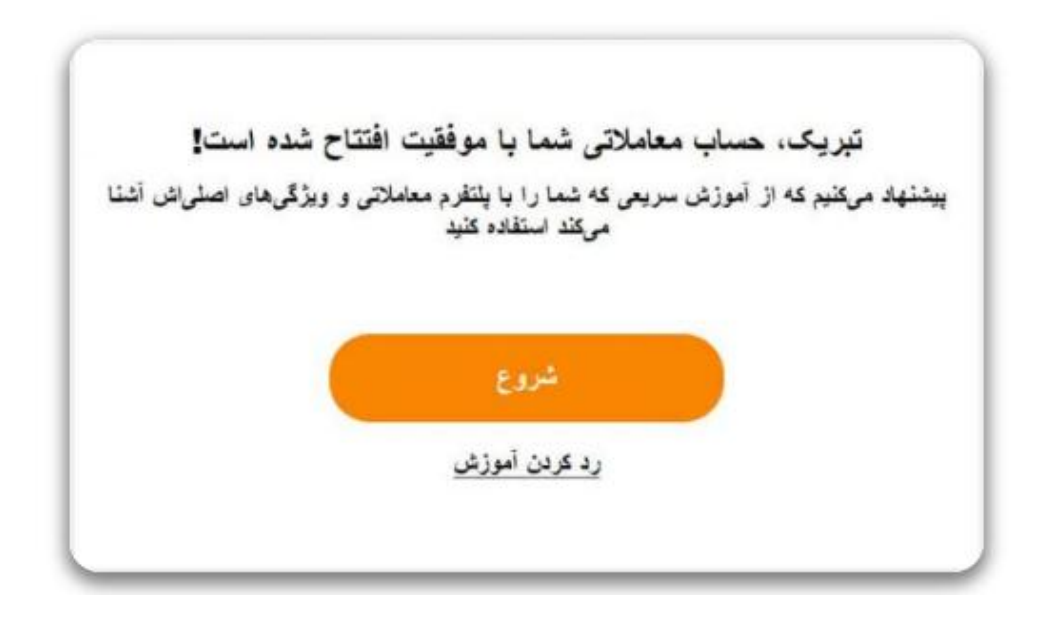

در این مرحله بروکر آمارکتس یک آموزش تصویری بسیار مختصر برای آشنایی شما با محیط پلتفرم معامالتی ایجاد کرده است. می توانید روی دکمه شروع برای دید این آموزش کلیک کنید و یا اینکه با کلیک روی "رد کردن آموزش" وارد پلتفرم معامالتی شوید.

بعد از دیدن چند اسالید کوچک و آشنایی مختصر با محیط پلتفرم معامالتی حساب آزمایشی پیغام زیر را می بینید.

### بسيار خوب!

شما ياد گرفتهايد كه جِگونه با يلتفرم معاملاتي كار كنيد آن را روی دستگاه خود اجرا کنید و باز و بسته کردن معاملات را تمرین کنید

رفتن به ينتفرم

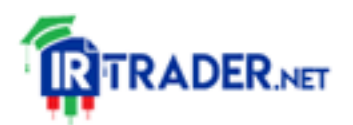

### **گام سوم: رفتن به پلتفرم معامالتی حساب دمو**

با کلیک روی دکمه "رفتن به پلتفرم" شما به صفحه پلتفرم معامالتی تحت وب منتقل می شوید. اطالعات کاربری حساب شما به صورت خودکار وارد می شود و شما به سرعت می توانید برای انجام معامالت دمو اقدام کنید.

به همین سرعت و راحتی حساب آزمایشی فارکس شما ایجاد شد. شما می توانید در آن قیمت های لحظه ای را رصد کنید، از ابزار های تحلیلی استفاده کنید و حتی اقدام به معامالت خرید و فروش کنید.

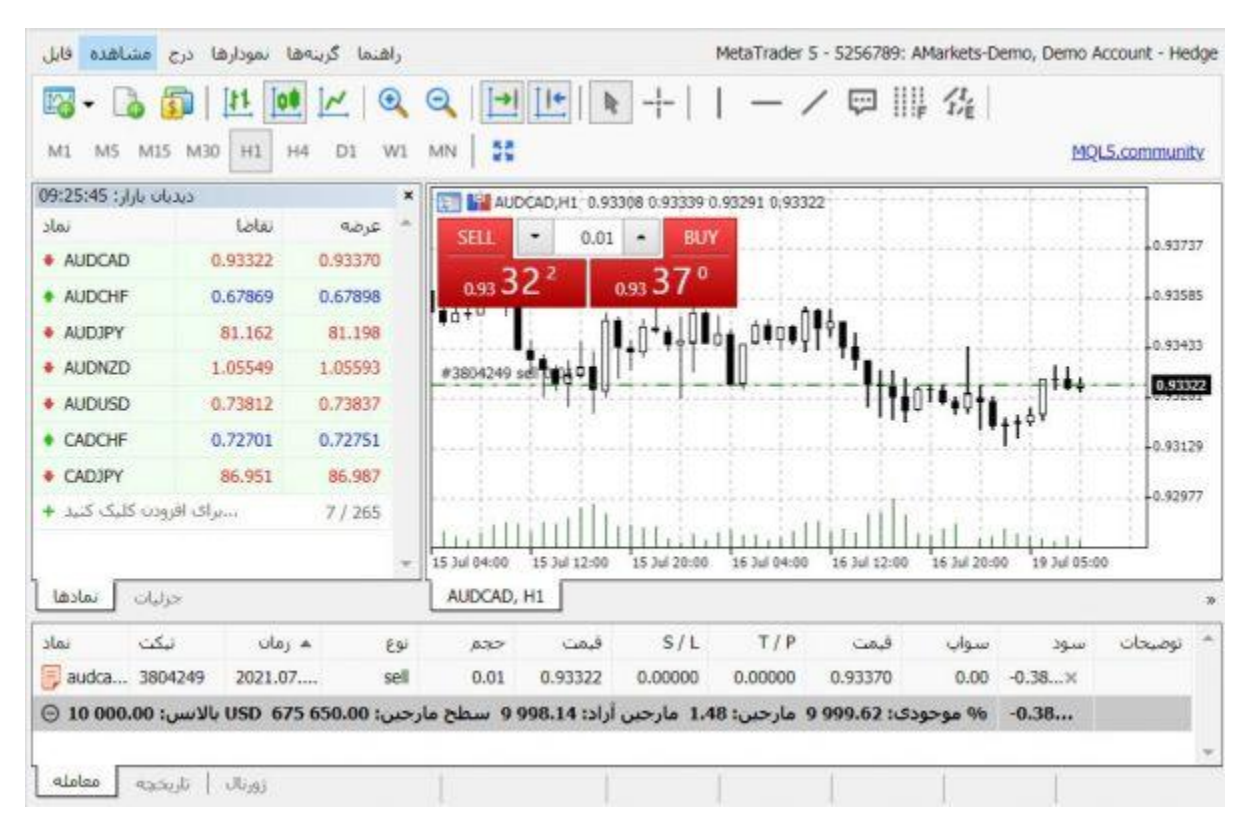

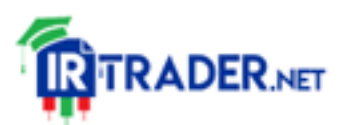

این حساب فقط جهت آشنایی شما با محیط معامالتی و تست و بررسی سریع آن ایجاد شده است. برای اینکه یک حساب دموی حساب شده تر باز کنید و بتوانید به آن در محیط پلتفرم متاتریدر 4 تحت ویندوز یا موبایل دسترسی پیدا کنید نیاز است یک حساب دیگر باز کنید. نگران نباشید! ظرف یک دقیقه این کار انجام می شود.

# **ایجاد یک حساب دمو دیگر**

ابتدا به صندوق ایمیل خود مراجعه کنید. یک ایمیل با عنوان "تایید آدرس ایمیل" از آمارکتس دریافت کردید. آن را باز کنید و روی دکمه "تایید ایمیل و یا لینک زیر آن کلیک کنید. با این کار آدرس ایمیل شما تایید می شود و اطالعات ورود به کابین شخصی در بروکر آمارکتس به آدرس ایمیل شما ارسال می گردد.

روی لینک زیر کلیک کنید.

#### <https://irtrader.net/go-amarkets>

در صفحه اصلی سایت بروکر آمارکتس و در نوار بالای صفحه روی عبارت "ورود" کلیک کنید. فرمی باز می شود که از شما آدرس ایمیل و کلمه عبور را می خواهد. همان اطالعاتی که در ایمیل خود برای ورود به کابین شخصی دریافت کردید را وارد کنید.

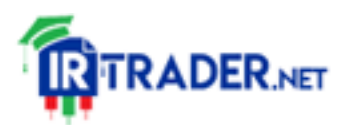

**افتتاح حساب آزمایشی فارکس از طریق کابین شخصی**

پس از اینکه اطالعات را وارد کردید و دکمه "In Sign "را زدید به کابین شخصی آمارکتس مانند تصویر زیر منتقل می شوید. با قسمت های مختلف این صفحه زمانی که برای ایجاد حساب واقعی اقدام می کنید آشنا خواهید شد. در حال حاضر شما به هیچ یک نیاز ندارید، کافی است مانند تصویر روی گزینه "افتتاح حساب دمو جدید" کلیک کنید.

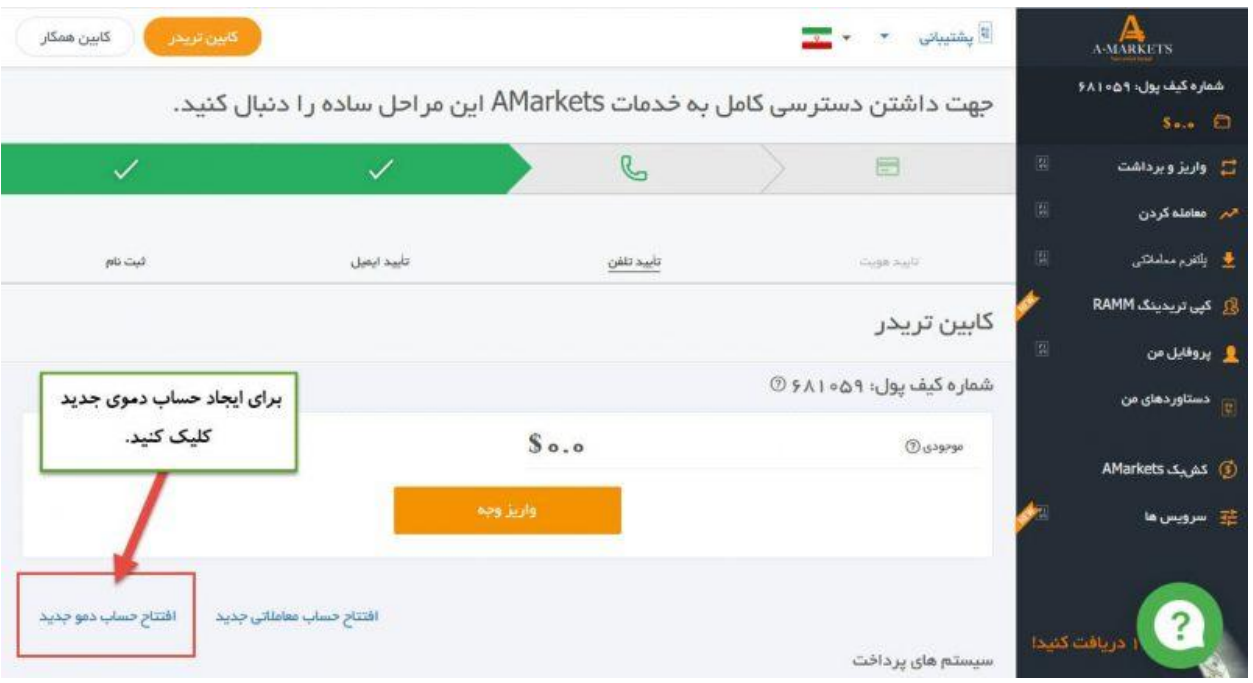

**انتخاب نوع حساب دمو و مقدار باالنس**

در صفحه جدید فرمی در اختیار شما قرار می گیرد که شامل دو گزینه است. یکی انتخاب نوع حساب و دومی موجودی اولیه حساب[.](https://irtrader.net/%d8%a8%d8%b1%d9%88%da%a9%d8%b1-%d8%a2%d9%85%d8%a7%d8%b1%da%a9%d8%aa%d8%b3-%d9%84%db%8c%d9%86%da%a9-%d9%88%d8%b1%d9%88%d8%af-%d9%85%d8%b3%d8%aa%d9%82%db%8c%d9%85-%d8%a8%d9%87-%d8%b3%d8%a7%db%8c%d8%aa/) انواع حساب [آمارکتس](https://irtrader.net/%d8%a8%d8%b1%d9%88%da%a9%d8%b1-%d8%a2%d9%85%d8%a7%d8%b1%da%a9%d8%aa%d8%b3-%d9%84%db%8c%d9%86%da%a9-%d9%88%d8%b1%d9%88%d8%af-%d9%85%d8%b3%d8%aa%d9%82%db%8c%d9%85-%d8%a8%d9%87-%d8%b3%d8%a7%db%8c%d8%aa/) را

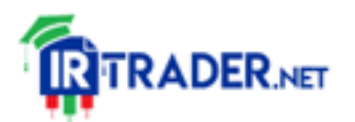

در مقاله آموزش افتتاح حساب معامالتی توضیح دادیم. یکی از انواع حساب معامالتی و پلتفرم مربوطه را انتخاب کنید. در فیلد دوم هم مقدار موجودی اولیه حساب خود را وارد کنید. موجودی اولیه حساب دمو بهتر است که در محدوده مبلغی باشد که در آینده به حساب واقعی خود واریز خواهید کرد.

روی دکمه "افتتاح حساب دمو" کلیک کنید تا حساب شما ایجاد شود.

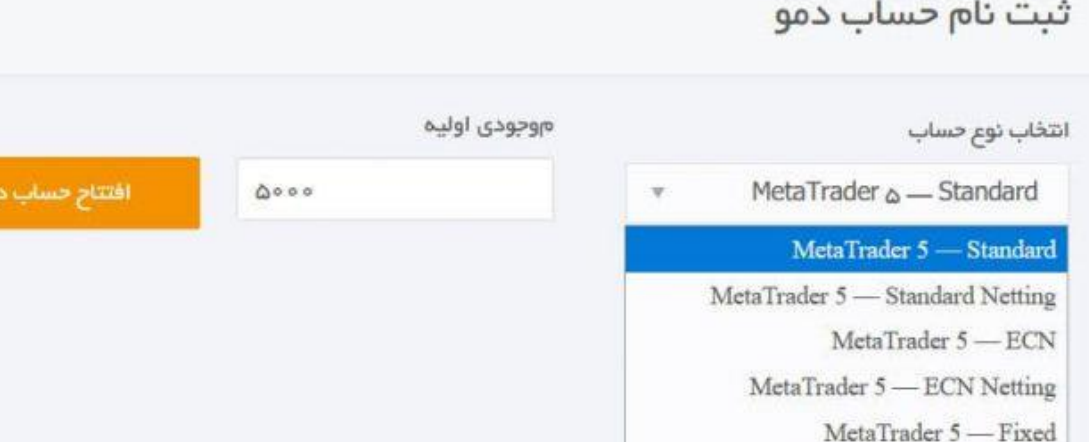

بالفاصله پس از کلیک کردن دکمه، حساب دمو فارکس شما ایجاد می گردد. اطالعات ورود به پلتفرم متاتریدر 4 یا متاتریدر 5 به شما نمایش داده می شود و همچنین لینک دانلود پلتفرم در اختیار شما قرار می گیرد.

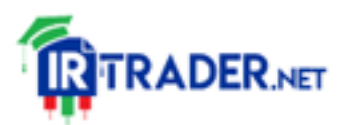

MetaTrader 4 - Standard MetaTrader 4 - ECN MetaTrader 4 - Fixed عالوه بر این، اطالعات به ایمیل شما نیز ارسال می گردد و هر زمانی که نیاز داشتید می توانید به آن دسترسی داشته باشید.

اطلاعات حساب شما:

ور ود شما: ۸۳۶۰۷۶ رمز عبور شما: MK<sub>A</sub>qcjcy رمز عبور سرمایهگذار (دوم): bmlhXCCy سرور: AMarkets-Demo

> متاتریدر ۴ نسخه وب متاتريدر ۴ نسخه ويندوز متاتريدر <sup>۴</sup> نسخه MAC>

به همین ترتیب می توانید حساب دموی سوم، چهارم و پنجم خود را نیز ایجاد کنید. البته توصیه می کنیم که نسبت به حساب دمو نیز بی خیال نباشید و به از دست نرفتن آن تعصب داشته باشید. به این صورت حساب دموی شما شباهت بیشتری به حساب واقعی خواهد داشت.

امیدواریم که این مطلب برای شما مفید باشد.

مثل همیشه در صورتی که سوالی داشتید می توانید در قسمت نظرات مطرح کنید.

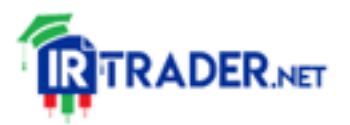